## ΜΗΧΑΝΟΓΡΑΦΗΣΗ ΤΜΗΜΑΤΟΣ ΟΔΟΝΤΙΑΤΡΙΚΗΣ

## m i x a n o . d e n t . a u t h . g r Ηλεκτρονικές Υπηρεσίες Φοιτητών

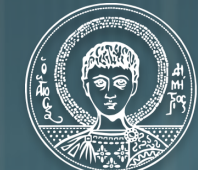

ΑΡΙΣΤΟΤΕΛΕΙΟ *ΙΑΝΕΠΙΣΤΗΜΙΟ* ΘΕΣΣΑΛΟΝΙΚΗΣ

### 1 Είσοδος στις ηλεκτρονικές υπηρεσίες (login)

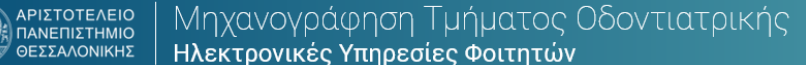

#### Είσοδος Χρήστη

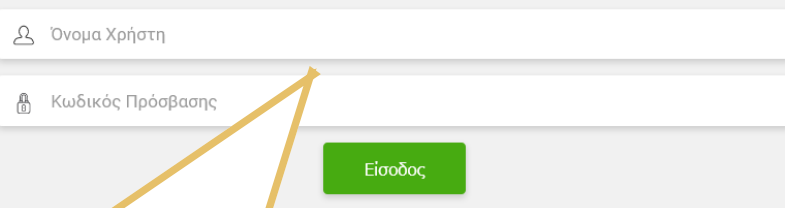

Γράψτε το **Όνομα Χρήστη** (username) και τον **Κωδικό Πρόσβασης** (password) που έχετε λάβει από τη Μηχανογράφηση.

Προσοχή! Χρησιμοποιείστε μόνο τα δικά σας στοιχεία εισόδου, για να βλέπετε σωστά τις εργασίες που έχετε ολοκληρώσει στις κλινικές!

#### Χρήσιμοι Σύνδεσμοι

#### | Οδηγίες

Ανακοινώσεις Μηχανογράφησης Απαιτούμενα κλινικής άσκησης | Σειρά διανομής Ολικών Ο. 2021-22 | Αρχική Σελίδα Μηχανογράφησης | Κεντρική Σελίδα Οδοντιατρικής E-learning  $\vert$  A.M. $\theta$ .

Βιβλιοθήκη Α.Π.Θ.

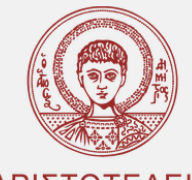

#### ΑΡΙΣΤΟΤΕΛΕΙΟ ΠΑΝΕΠΙΣΤΗΜΙΟ ΘΕΣΣΑΛΟΝΙΚΗΣ

Συντελεστές Ανάπτυξης & Υποστήριξης Υπηρεσιών Μηχανογράφησης Βάση Δεδομένων: Χρήστος Γκόγκος Αρχική Ανάπτυξη Διαδικτυακής Εφαρμογής: Κωνσταντίνος Παπάς Ανανέωση Διαδικτυακής Εφαρμογής: Γεώργιος Σίμογλου Υποστήριξη & Επέκταση Διαδικτυακής Εφαρμογής: Γεώργιος Σίμογλου

Αριστοτέλειο Πανεπιστήμιο Θεσσαλονίκης © Τμήμα Οδοντιατρικής – 2022

### 2 | Αρχική σελίδα Ηλεκτρονικών Υπηρεσιών

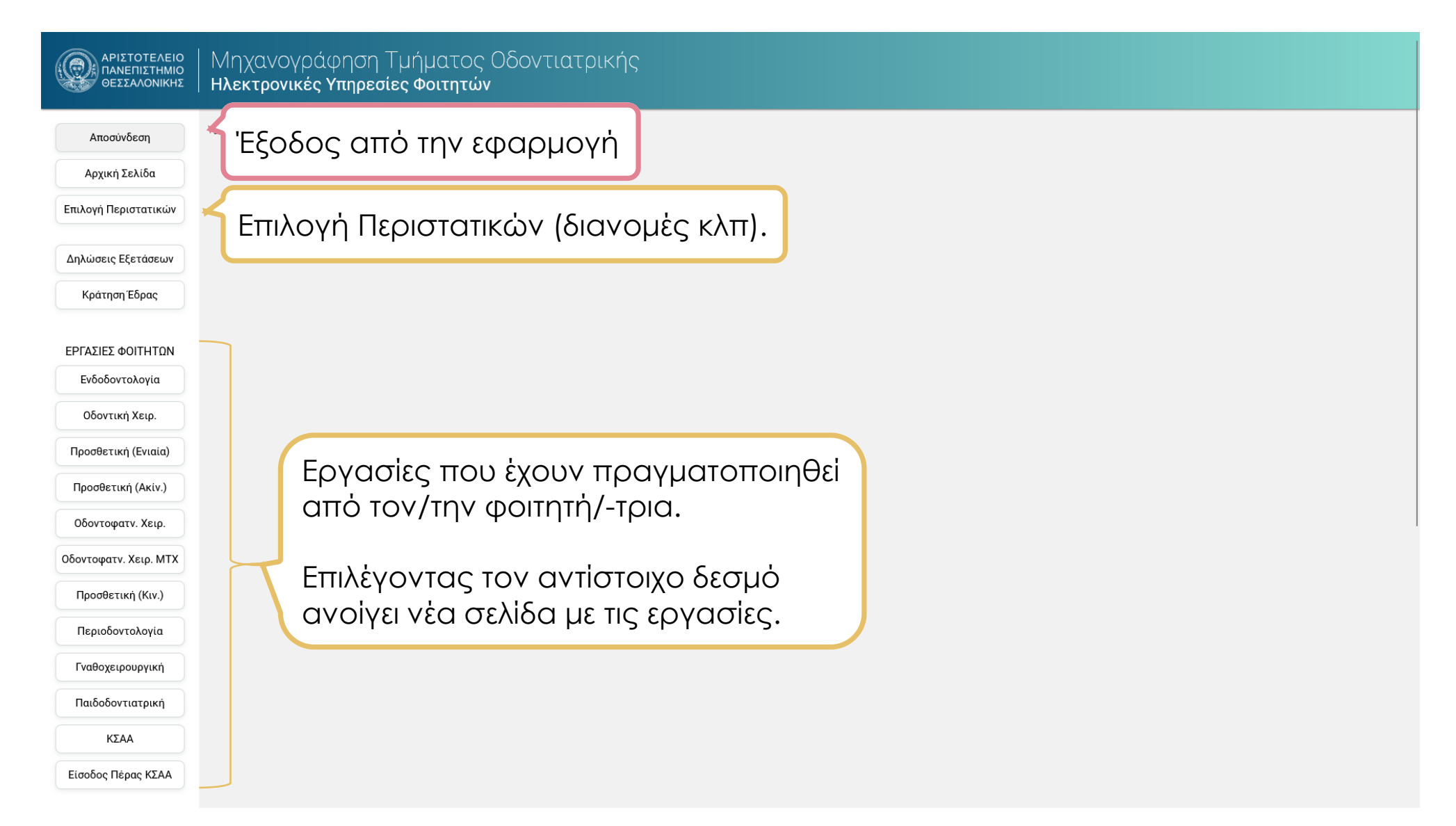

#### 3 | Επιλογή Περιστατικών

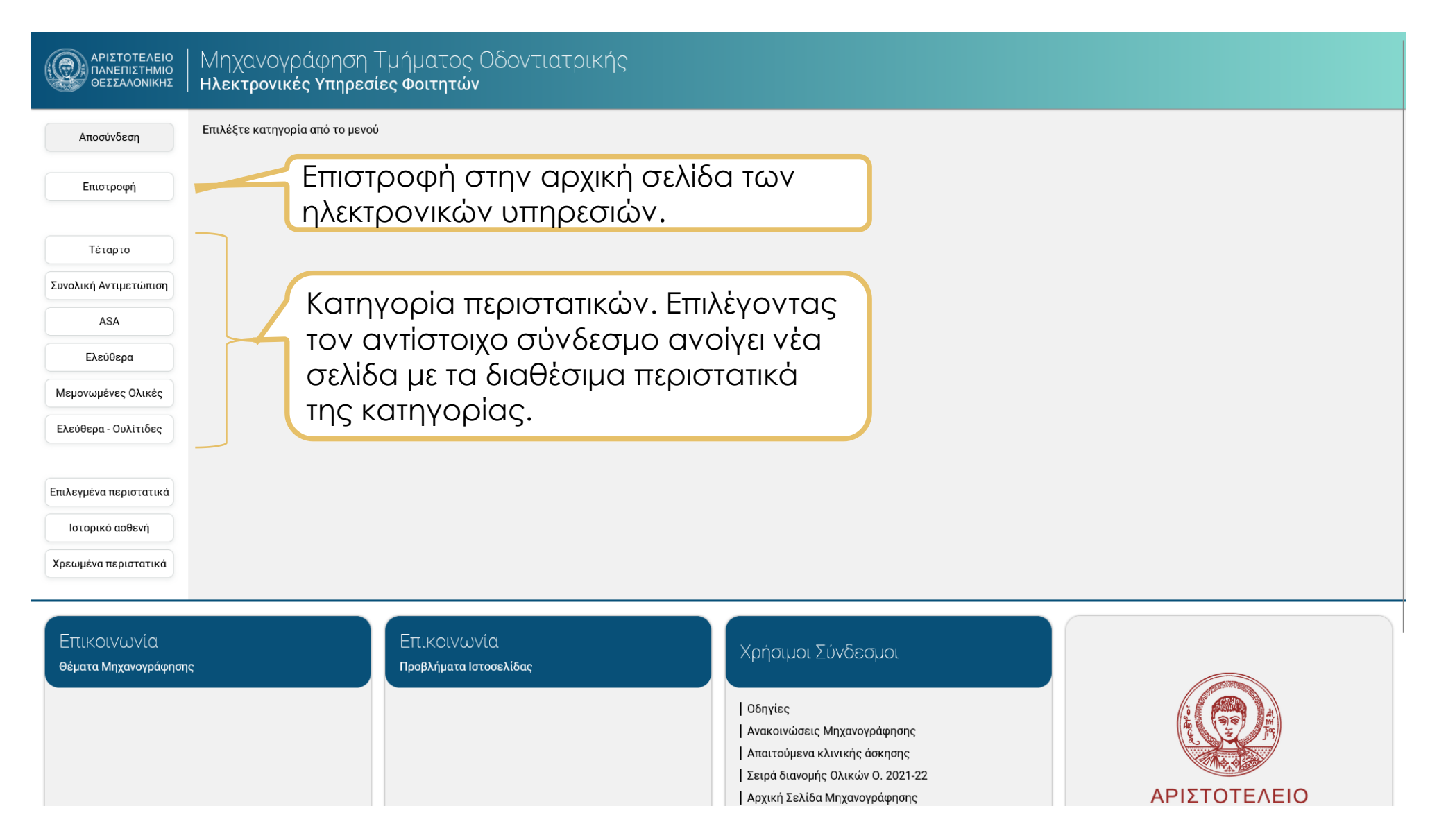

### 3 | Επιλογή Περιστατικών

o Η Διαδικτυακή Εφαρμογή δείχνει τα ίδια στοιχεία με αυτά που δείχνουν οι εφαρμογές πρόσβασης των υπολογιστών της Σχολής.

o Οι διαδικασίες παραμένουν οι ίδιες και το ιστορικό το δίνει η Μηχανογράφηση. Ίδιοι παραμένουν και οι περιορισμοί που σχετίζονται με τις κατηγορίες περιστατικών και το έτος φοίτησης.

o Το περιεχόμενο της ιστοσελίδας είναι δυναμικό και συνδεδεμένο με τη βάση δεδομένων της Σχολής. Για παράδειγμα ένα περιστατικό που δίνεται από τη Μηχανογράφηση σε φοιτητή, παύει να εμφανίζεται στην ιστοσελίδα άμεσα.

#### 4 | Παρουσίαση Περιστατικού προς Επιλογή

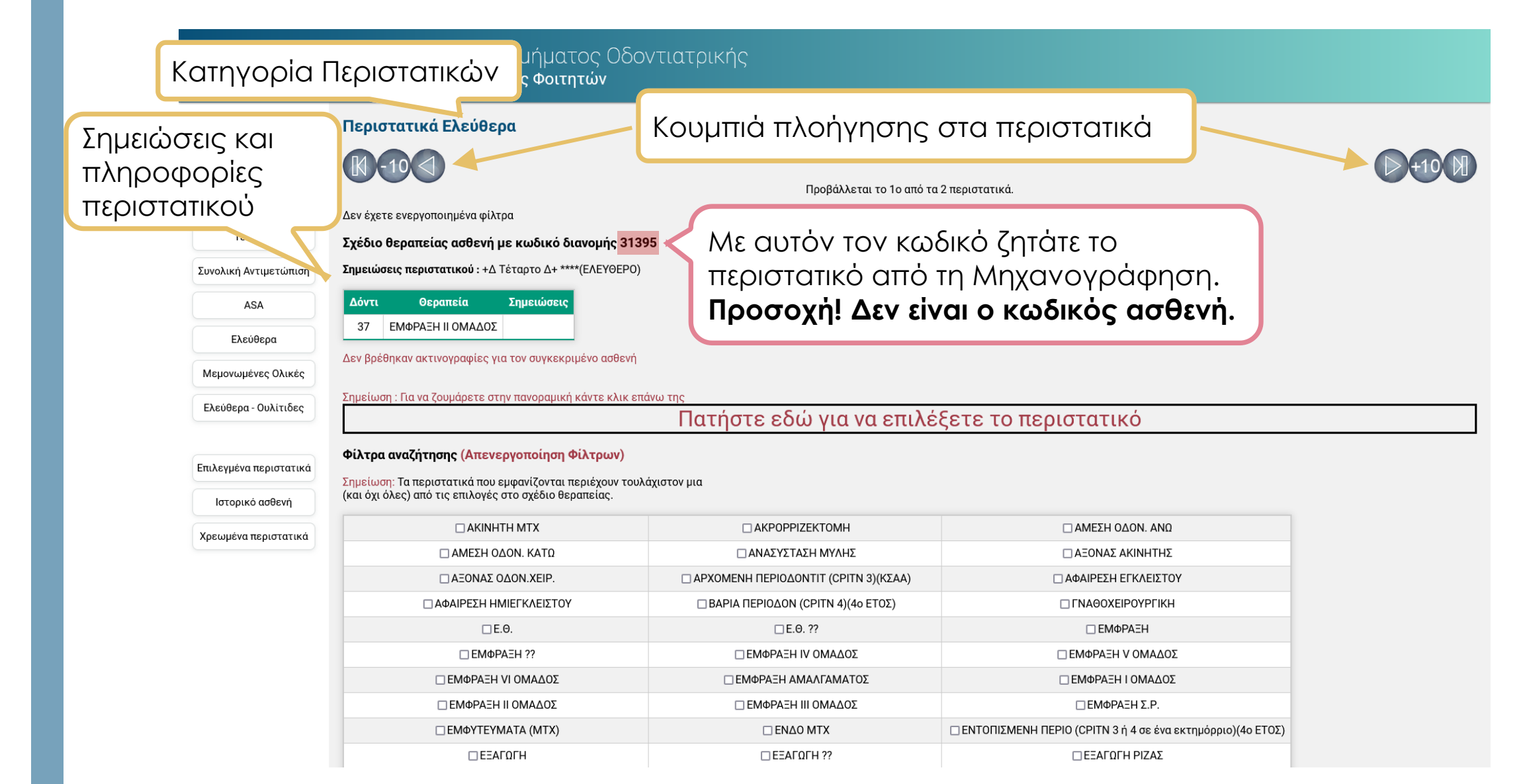

#### 5 | Εμφάνιση Εργασιών Φοιτητή/-τριας

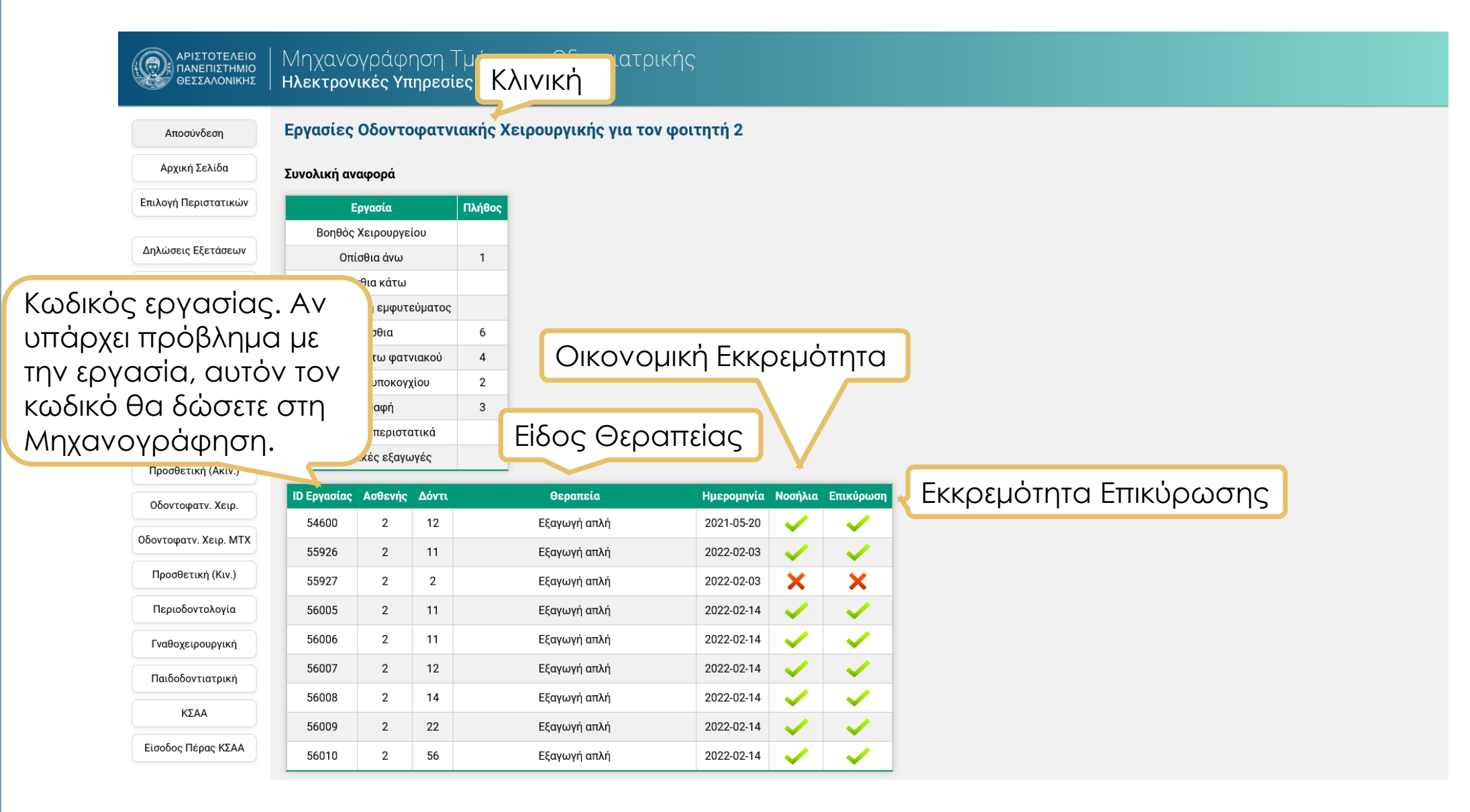

# MHXANOTPAOHZH ΤΜΗΜΑΤΟΣ ΟΔΟΝΤΙΑΤΡΙΚΗΣ

mixano.dent.auth.gr

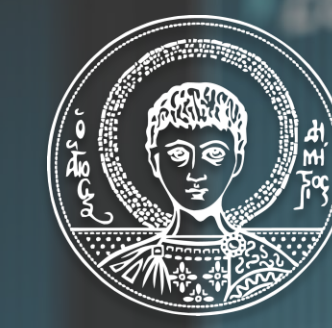

ΑΡΙΣΤΟΤΕΛΕΙΟ ΠΑΝΕΠΙΣΤΗΜΙΟ ΘΕΣΣΑΛΟΝΙΚΗΣ